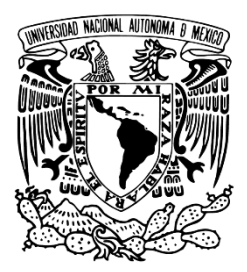

**UNIVERSIDAD NACIONAL AUTÓNOMA DE MÉXICO DIRECCIÓN GENERAL DE CÓMPUTO Y DE TECNOLOGÍAS DE INFORMACIÓN Y COMUNICACIÓN CONSEJO ACADÉMICO DEL BACHILLERATO**

# **Cuaderno de ejercicios de correlación lineal**

**ACERVO DIGITAL DE MATERIAL DIDÁCTICO PARA EL BACHILLERATO DE LA UNAM**

**Autores:**

**Profa. Sandra Areli Martínez Pérez**

**Prof. Salvador Lorenzo León**

**Fecha de entrega 29 de enero de 2019.**

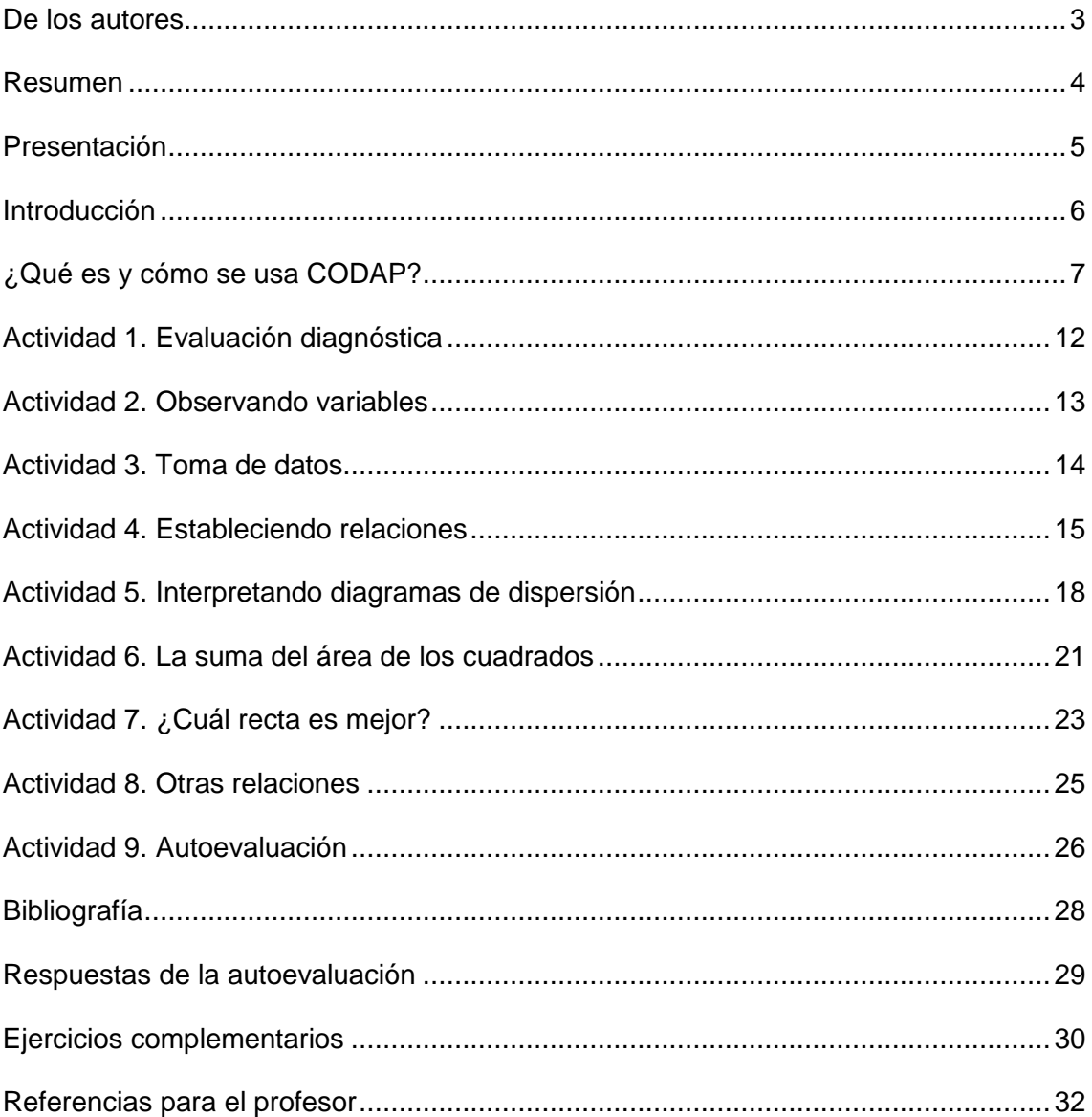

# **Contenido**

#### <span id="page-2-0"></span>**De los autores**

Sandra Areli Martínez Pérez, profesora de asignatura A interina de las materias Matemáticas I-IV con una antigüedad de 9 años en el CCH Azcapotzalco. Obtuvo la Maestría en Ciencias con especialidad en Matemática Educativa en el CINVESTAV, IPN.

Contacto: [sandraareli.martinez@cch.unam.mx](mailto:sandraareli.martinez@cch.unam.mx)

Salvador Lorenzo León, profesor de asignatura B definitivo de las materias Estadística y Probabilidad I-II con una antigüedad de 16 años en el CCH Azcapotzalco. Obtuvo la Maestría en Docencia MADEMS en la FES Acatlán. Actualmente es miembro del Consejo Académico del Bachillerato (CAB).

Contacto: [chaveco74@yahoo.com.mx](mailto:chaveco74@yahoo.com.mx)

#### <span id="page-3-0"></span>**Resumen**

En el presente cuaderno de ejercicios se presentan actividades de aprendizaje, que apoyadas en la tecnología (CODAP), apoyen el estudio de la *Unidad 2. Obtención e interpretación de información estadística con datos bivariados*. En esta unidad se introduce al estudiante a la elaboración de inferencias usando la recta de mejor ajuste. Hasta el momento no existe ningún material de apoyo sobre el tema en el portal académico del CCH o en la RUA y por tanto consideramos que este trabajo será de ayuda para el logro de los aprendizajes en los estudiantes.

**Palabras clave**: *Correlación, coeficiente, recta de ajuste, diagrama de dispersión, CODAP.*

#### <span id="page-4-0"></span>**Presentación**

El presente trabajo muestra una serie actividades que buscan acercar a los estudiantes al tema de correlación lineal. Cada actividad pretende desarrollar uno o mas de los aprendizajes establecidos en el plan de estudios 2016 de la materia de Estadística y Probabilidad I.

Antes de comenzar se muestra la forma en que se debe acceder a CODAP, la cual es una herramienta en línea gratuita que sirve para organizar datos. Paso a paso y con ayuda de imágenes se enseña al estudiante cómo insertar los datos, elaborar el diagrama de dispersión, trazar la línea movible y la recta de mejor ajuste.

La actividad 1 es una evaluación diagnóstica cuyo objetivo es que el estudiante sepa qué tanto conoce del tipo de variables (cuantitativa y cualitativa) y la forma en la que se pueden relacionar, por otra parte, la actividad 9 es una autoevaluación con la cual el estudiante conocerá qué tanto aprendió del tema.

La actividad 2, 3 y 4 son para que el alumno observe dos variables y determine si hay relación entre ellas, en la primera se mencionan las variables, en la segundo el alumno deberá recolectar información, en la tercera se debe elaborar un diagrama de dispersión.

Interpretar los diagramas de dispersión es importante por eso en la actividad 5 se presentan 3 diagramas y 3 valores del coeficiente en cada uno, el estudiante deberá determinar cuál es el que le corresponde según el comportamiento de los datos.

En la actividad 6 se muestran diferentes diagramas con rectas trazadas y los cuadrados de residuo, usando esto últimos el alumno debe determinar cuál es la recta de mejor ajuste. Y como esta última es importante en la actividad 7 se pide al estudiante que trace una línea movible y la de los mínimos cuadrados para que observe la diferencia entre las dos.

Finalmente, en la actividad 8 se presentan datos que en apariencia se comportan de manera lineal pero cuando se traza el diagrama de dispersión se observa que la relación entre las dos variables no es lineal.

La bibliografía presentada es la recomendada para que el alumno consulte los conceptos teóricos y también se recomiendan algunas páginas en donde el alumno puede consultar.

Se proponen ejercicios extra para que el alumno siga trabajando y referencias para que el profesor consulte sobre investigaciones realizadas en el tema de correlación.

5

#### <span id="page-5-0"></span>**Introducción**

En nuestra vida cotidiana se presentan diversas situaciones o fenómenos en las que se toman decisiones, se hacen predicciones o emiten juicios sin ser conscientes de la posible relación existente entre las variables que forman parte del fenómeno o situación que están asociadas entre sí y con la decisión, predicción o juicio emitido. Como seres humanos tenemos la capacidad de relacionar al menos dos variables y emitir opiniones de forma espontánea, intuitiva y, quizás, algunas veces a partir de creencias o conocimientos previos.

Una manera de describir la relación entre dos variables es mediante la elaboración de un diagrama de puntos el cual permite observar la tendencia, forma y fuerza con que se relaciona un conjunto de datos bivariados, dentro de este grafico se puede trazar la recta de regresión lineal la cual describe los cambios entre las variables en juego y que su vez permite hacer predicciones cuando las variables del conjunto de datos son cuantitativas.

En el presente trabajo se proponen actividades que pretende acercar al estudiante al estudio de la relación de dos variables visto en *la Unidad 2. Obtención e interpretación de información estadística con datos bivariados* del plan de estudios 2016 de Estadística y Probabilidad I, cada actividad tiene indicado el aprendizaje que se va a desarrollar.

No descartamos el papel del profesor pues él acompañará al estudiante mostrándole los aspectos teóricos y observará si los resultados y sus interpretaciones son correctos.

# <span id="page-6-0"></span>**¿Qué es y cómo se usa CODAP?**

CODAP es una herramienta gratuita en línea para el análisis de datos y puede servir como auxiliar en el aprendizaje y enseñanza de la Estadística y Probabilidad, ya que permite organizar y graficar datos, así como tomar muestras y generar distribuciones.

Para realizar las actividades que proponemos usaremos esta herramienta por lo que a continuación te mostramos como accesar a ella y cómo se utiliza.

Primero ingresa a la página <https://codap.concord.org/> y selecciona la opción For Educators, después selecciona Try CODAP y finalmente da click en CREATE NEW DOCUMENT, la ventana final deberá verse como en la figura 1.

| $\equiv$ Untitled Document                                                                                                    | Version 2.0 (0470) $\blacksquare$                                                                                                    |
|----------------------------------------------------------------------------------------------------|----------------------------------------------------------------------------------------------------|
| $\bigoplus_{\mathsf{Map}}\ \ \underset{\mathsf{Silder}}{\underbrace{\oplus}}\ \ \underset{\mathsf{Calc}}{\underbrace{\oplus}}\quad \underset{\mathsf{Text}}{\underbrace{\oplus}}$<br>⊞ ⊵<br>$^{\circ}$<br>Tables Graph<br>Text<br>Plugins | $\begin{picture}(120,140)(-20,0) \put(0,0){\line(1,0){15}} \put(15,0){\line(1,0){15}} \put(15,0){\line(1,0){15}} \put(15,0){\line(1,0){15}} \put(15,0){\line(1,0){15}} \put(15,0){\line(1,0){15}} \put(15,0){\line(1,0){15}} \put(15,0){\line(1,0){15}} \put(15,0){\line(1,0){15}} \put(15,0){\line(1,0){15}} \put(15,0){\line(1,0){15}} \put(1$ |
|                                                                                                    |                                                                                                    |
|                                                                                                    |                                                                                                    |
|                                                                                                    |                                                                                                    |
|                                                                                                    |                                                                                                    |
|                                                                                                    |                                                                                                    |

*Figura 1.* Ventana donde se desarrolla en trabajo en CODAP

Supongamos que queremos ingresar los valores de la tabla 1, deberás dar click en el ícono *Tables* y luego selecciona *new*. Te aparecerá una tabla (figura 2), da click junto a New Dataset para que le cambies el nombre a la tabla.

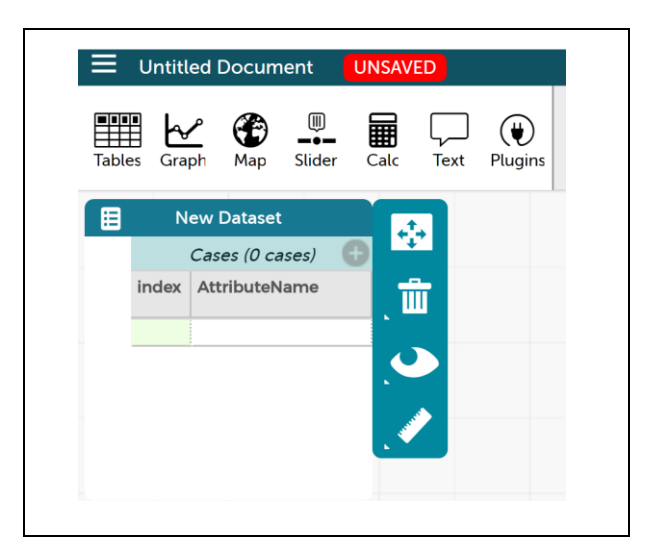

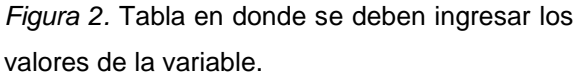

#### Tabla 1

Valores de ventas y renta

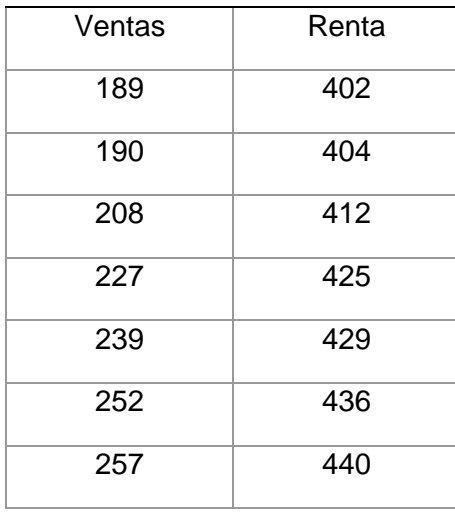

Después da click sobre *AttributeName*, aparecerá un cuadro de diálogo con varias opciones, selecciona *Edit Attribute Properties*, te aparecerá una ventana (figura 3) donde le podrás cambiar el nombre, ponle Ventas. Da click en *Apply*.

| <b>UNSAVED</b><br><b>Untitled Document</b><br>≡                           |                             |                                                                 |
|---------------------------------------------------------------------------|-----------------------------|-----------------------------------------------------------------|
| <u>.C</u><br>圛<br>Slider<br><b>Tables</b><br>Calc<br>Text<br>Graph<br>Map | ⊛<br>Plugins                |                                                                 |
| 圕<br>ejercicio 1                                                          |                             |                                                                 |
| ÷<br>Cases (0 cases)                                                      | <b>Attribute Properties</b> |                                                                 |
| AttributeName<br>index                                                    | name                        | Ventas                                                          |
| 啬                                                                         | description                 | Describe the attribute                                          |
|                                                                           | type                        | $\stackrel{\scriptscriptstyle \rm A}{\scriptscriptstyle \rm v}$ |
|                                                                           | unit                        | Unit of measure, if ap                                          |
|                                                                           | precision                   | Number of digits after                                          |
|                                                                           | editable                    | <b>O</b> True<br>False                                          |
|                                                                           | Cancel                      | Apply                                                           |
|                                                                           |                             |                                                                 |

*Figura 3.* Imagen de la ventana Attribute Properties en la cual se le puede cambiar el nombre a la columna

Una vez que cambiaste el nombre, junto a la palabra *Cases* hay un símbolo +, da click para que te aparezca otra columna (figura 4) y nómbrala Renta.

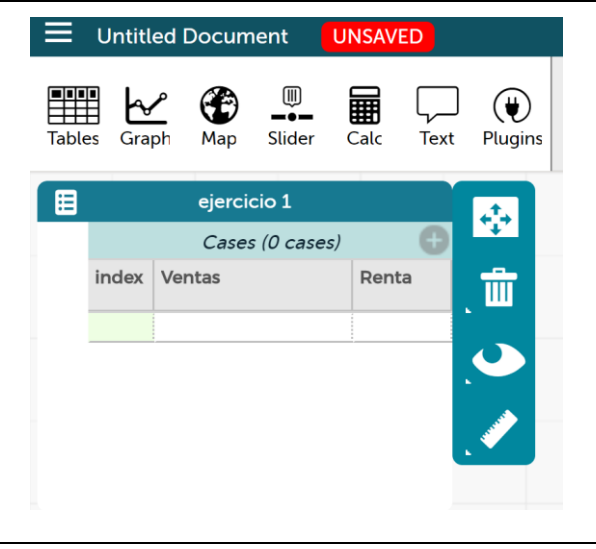

*Figura 4.* Imagen de las dos columnas puestas en la tabla en CODAP

Coloca el cursor en la primera celda debajo de Ventas, escribe el primer valor de la tabla 1, presiona enter, escribe el segundo y así sucesivamente hasta que hayas ingresado todos los valores de la tabla 1; haz lo mismo para la columna Renta (figura 5).

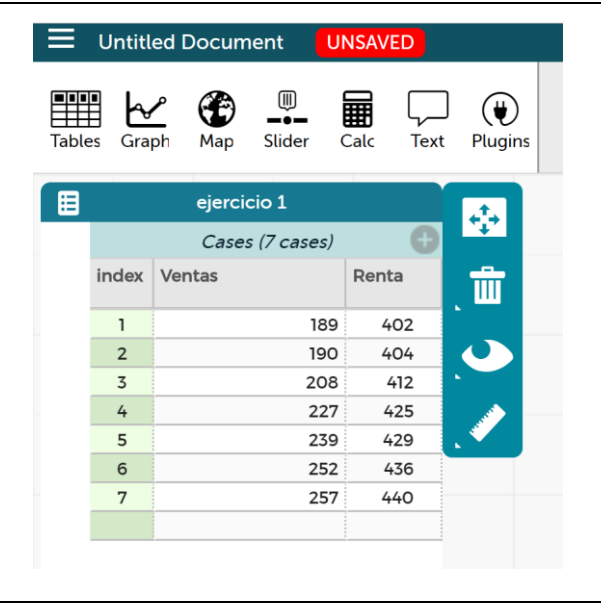

*Figura 5.* Imagen de los valores ingresados en la tabla de CODAP

Para elaborar el diagrama de dispersión da click en el ícono *Graph*, aparecerá un cuadro (figura 6) en donde se colocarán los valores de las columnas Venta y Renta. Para esto da click sobre la palabra Ventas de la primera columna y arrastra hasta donde dice *Click her, or drag an attribute here* (parte horizontal) de la gráfica; ahora da click sobre la palabra Renta y arrastra a donde dice *Click here, or drag an attribute here* (parte vertical).

|                | ejercicio 1     |       | Cases | ÷ |
|----------------|-----------------|-------|-------|---|
|                | Cases (7 cases) |       |       |   |
|                | index Ventas    | Renta |       |   |
| $\mathbf{1}$   | 189             | 402   |       |   |
| $\mathbf 2$    | 190             | 404   |       |   |
| $\overline{3}$ | 208             | 412   |       |   |
| 4              | 227             | 425   |       |   |
| 5              | 239             | 429   |       |   |
| 6              | 252             | 436   |       |   |
| $\overline{7}$ | 257             | 440   |       |   |
|                |                 |       |       |   |
|                |                 |       |       |   |
|                |                 |       |       |   |

*Figura 6.* Imagen de cuadro que aparece cuando se da click en Graph

Una vez que hiciste el arrastre de los valores te aparecerá el diagrama de dispersión correspondiente a los valores de tabla 1 (figura 7).

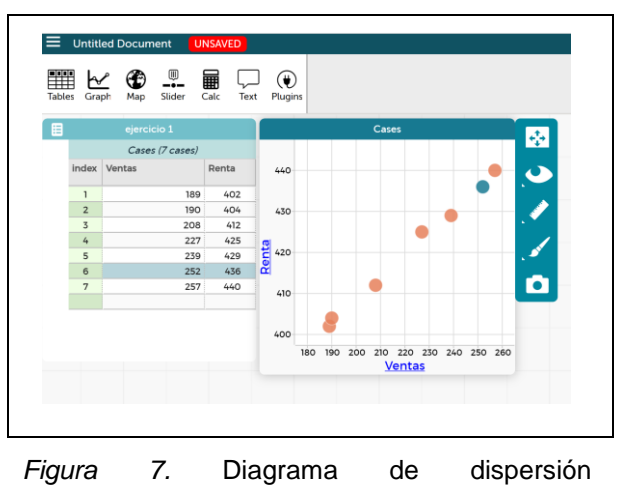

correspondiente a los valores de Ventas y Renta.

Para trazar una línea movible, da click sobre el ícono en forma de regla junto a la gráfica y selecciona *Movable Line*. Se trazará una línea recta que se puede mover, también resaltado en amarillo junto a la línea se verá su ecuación.

Una vez que se traba la línea movible, se pueden trazar los cuadros de residuo, esto se hace seleccionando en el ícono de forma de regla la opción *Squares of Residuals*.

La recta de mejor ajuste se traza seleccionando la opción *Least Squares Line*, su ecuación y el valor del cuadrado del coeficiente de relación  $r^2$  se verán resaltados en amarillo.

# <span id="page-11-0"></span>**Actividad 1. Evaluación diagnóstica**

Objetivo de la actividad: Conocer el conocimiento que tienes sobre la relación que hay entre dos variables.

Contesta las siguientes preguntas

- 1. ¿Qué es una variable?
- 2. ¿Qué tipo de variables conoces y ejemplifica?
- 3. ¿Qué entiendes por correlación?

4. Menciona o describe un ejemplo en el que consideras que dos variables se correlacionan.

# <span id="page-12-0"></span>**Actividad 2. Observando variables**

Aprendizaje

*El alumno*

• *Distingue que entre dos variables puede existir alguna relación*

En los siguientes ejemplos, indicar si o no hay relación o no se puede saber. Argumenta tu respuesta.

- a) El número de ocasiones que un adulto se enferma al año y su tipo de sangre.
- b) Número de periodistas asesinados en el país por bimestre con el número de elementos policíacos por entidad federativa.
- c) El consumo de diferentes sustancias nocivas para la salud con el nivel de estudios.
- d) Porcentaje de mujeres jóvenes casadas o unidas que reportaron un evento de violencia durante la última relación con el nivel económico de estas.

e) El salario mensual de cada empleado gubernamental con el cobró nominal de impuestos.

# <span id="page-13-0"></span>**Actividad 3. Toma de datos**

Aprendizaje

*El alumno:*

• *Construye tablas de contingencia para presentar la información correspondiente a dos variables cualitativas aparejadas.*

Recolectar información es importante ya que nos permite conocer el comportamiento de algún fenómeno que nos interesa, más aún nos permite saber si dos variables tienen relación entre si y en qué medida se afectan una a la otra.

Una tabla de contingencia es una de las formas más comunes de resumir datos. En general, el interés se centra en estudiar si existe alguna relación entre una variable denominada fila y otra variable denominada columna y se calcula la intensidad de dicha relación.

Para esta actividad tomaras 25 datos para cuatro variables cualitativas, por ejemplo: mes de nacimiento, materia favorita, color favorito, música favorita; organiza los datos (v1 y v2, v3 y v4) en una tabla de contingencia y responde las siguientes preguntas:

- 1. ¿Existe relación entre las dos variables?
- 2. Puedes determinar ¿cómo relacionan?

# <span id="page-14-0"></span>**Actividad 4. Estableciendo relaciones**

#### Aprendizajes

*El alumno:*

- *Examina la información vertida en una tabla de contingencia, en términos de la relación entre dos variables cualitativas, dentro del contexto de una investigación o un problema.*
- *Construye diagramas de dispersión para describir el comportamiento de dos variables cuantitativas aparejadas.*

Dos variables pueden o no tener alguna relación lineal entre sí, una forma de determinarla es elaborado el diagrama de dispersión. Si los datos tienden a formar una línea recta entonces se dice que existe una relación lineal, si los datos están muy dispersos entonces se dice que no hay relación lineal.

A continuación, se presentan algunas situaciones en las que deberás determinar si existe una relación lineal o no entre las variables implicadas elaborando el diagrama de dispersión en CODAP.

1. Se han tomado los siguientes datos entre la velocidad y la distancia de frenado a un vehículo de última generación en una empresa, en una prueba realizada a su sistema hidráulico de frenos, obteniendo:

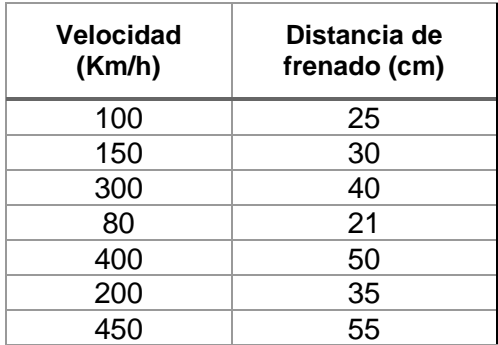

a) ¿Existe una correlación entre las dos variables?

b) ¿Por qué?

2. Las estaturas y pesos de 11 jugadores que conformaran la selección estatal de un equipo de fútbol soccer.

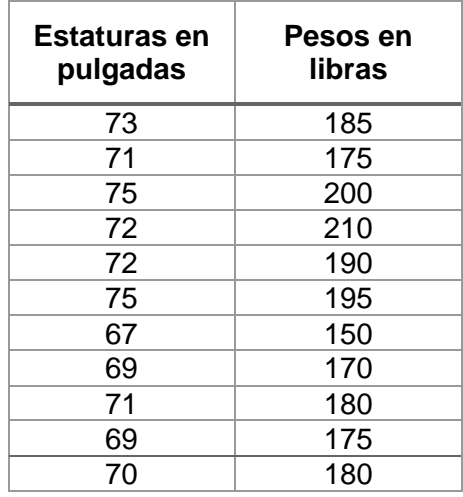

- a) Existe una correlación entre las dos variables
- b) ¿Por qué?
- 3. El número días previos o anteriores a los exámenes finales de los alumnos con el número de libros de préstamo a domicilio que un encargado de la biblioteca del plantel registro en el anterior semestre.

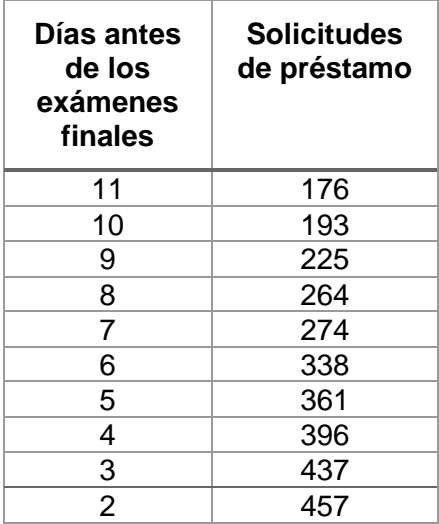

a) Existe una correlación entre las dos variables

b) ¿Por qué?

## <span id="page-17-0"></span>**Actividad 5. Interpretando diagramas de dispersión**

#### Aprendizaje

*El alumno:*

• *Examina la información vertida en un diagrama de dispersión, en términos de la correlación entre dos variables, dentro del contexto de una investigación estadística o un problema.*

Un acercamiento inicial al valor del coeficiente de correlación lineal es observando el diagrama de dispersión. En los siguientes casos se muestra cómo se puede dar dicho acercamiento:

1) Si  $r > 0$ , la correlación lineal es positiva, es decir, si aumenta el valor de una variable también aumenta el valor de la otra. Mientras el valor del coeficiente de correlación lineal sea más próximo a uno, la correlación lineal es más fuerte;

2) Si  $r < 0$ , la correlación lineal es negativa, es decir, que a medida que aumenta una variable, la otra variable disminuirá; si aumenta el valor de una variable disminuye el de la otra. La correlación negativa es más fuerte cuando más se aproxime a -1;

3) Si  $r = 0$ , no existe correlación lineal entre las variables. Aunque podría existir otro tipo de correlación (parabólica, exponencial, etc.).

Observa los siguientes diagramas de dispersión, ¿cuál sería el coeficiente de correlación lineal?

1.

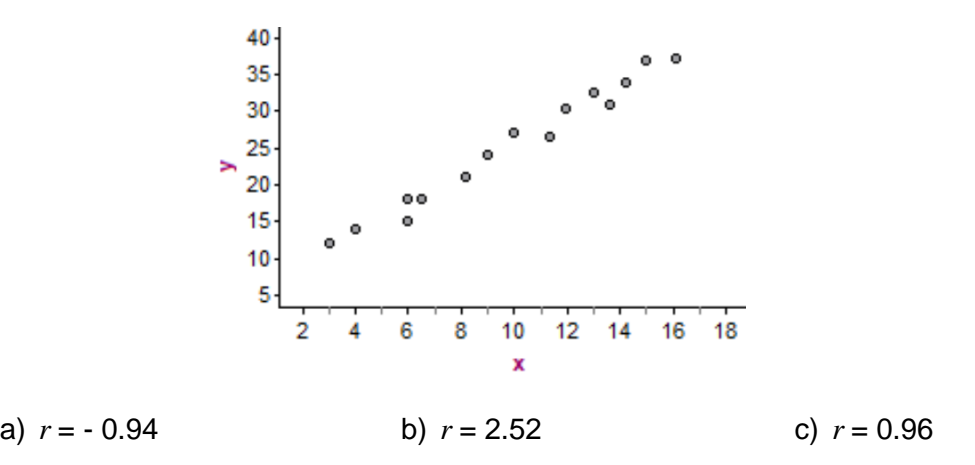

a) ¿Por qué consideras que el valor que elegiste corresponde al diagrama de dispersión presentado?

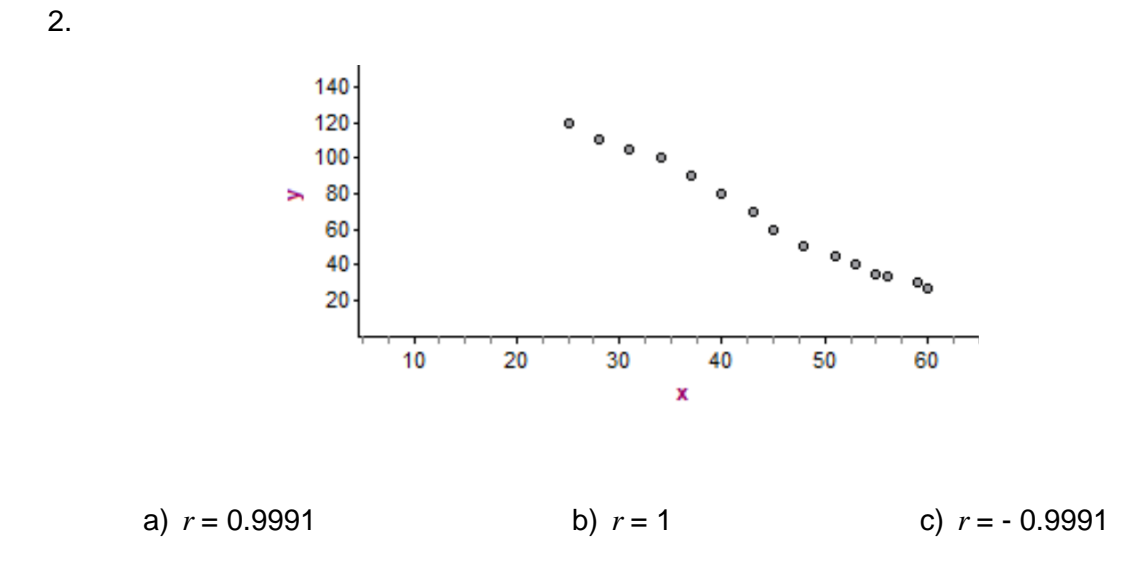

a) ¿Por qué consideras que el valor que elegiste corresponde al diagrama de dispersión presentado?

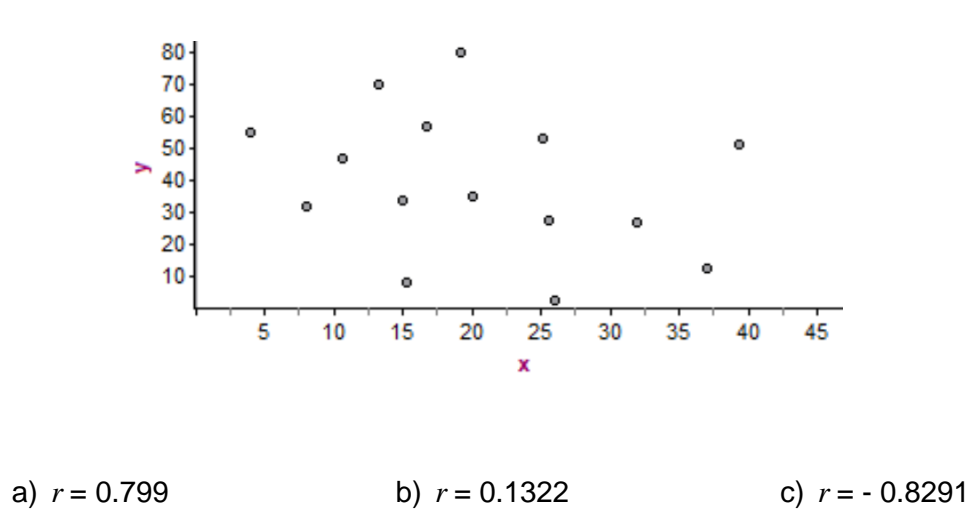

a) ¿Por qué consideras que el valor que elegiste corresponde al diagrama de dispersión presentado?

#### <span id="page-20-0"></span>**Actividad 6. La suma del área de los cuadrados**

#### Aprendizaje

*El alumno:*

• *Descubre que la recta de mínimos cuadrados es la que mejor modela la correlación entre dos variables, cuando ésta se presenta de manera aproximadamente lineal*

Observa los siguientes diagramas de dispersión

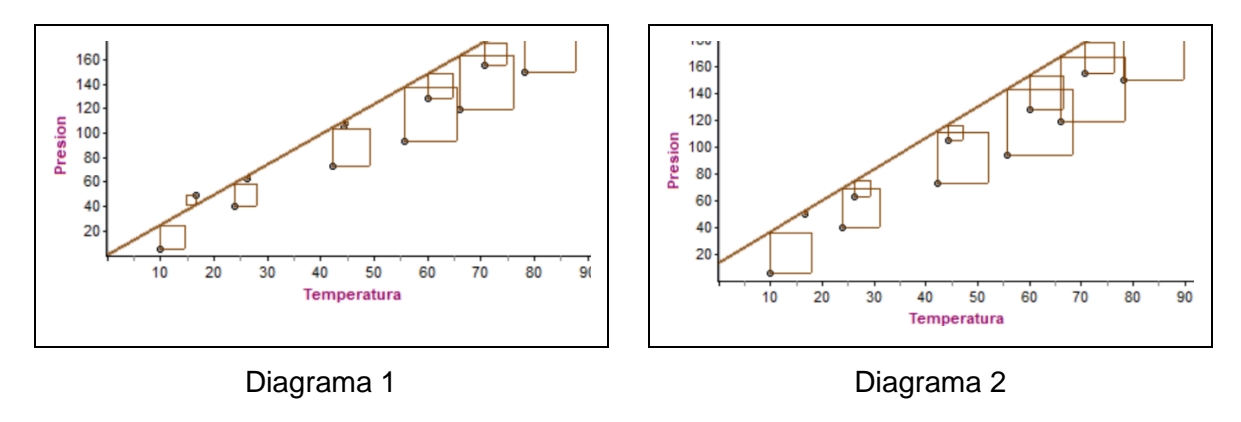

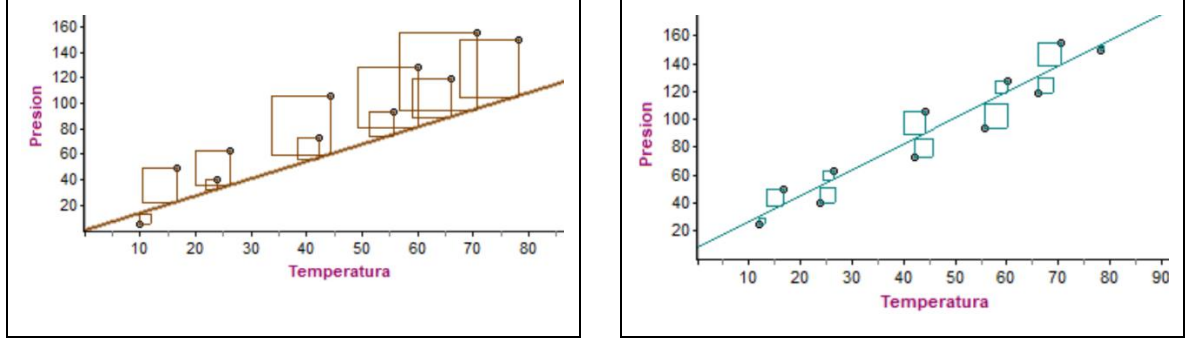

Diagrama 3 Diagrama 4

Responde las siguientes preguntas.

- 1. Observa el diagrama 1 y el diagrama 2, ¿en cuál de estas figuras se presenta mayor dispersión?
- 2. ¿En cuál diagrama se observa mayor dispersión?
- 3. ¿En cuál de los diagramas se observa menor dispersión?
- 4. ¿Cuál de las rectas consideras que es la de mejor ajuste? ¿Por qué?

# <span id="page-22-0"></span>**Actividad 7. ¿Cuál recta es mejor?**

#### Aprendizaje

*El alumno:*

- *Analiza los estimadores de los parámetros de la recta de mejor ajuste y el coeficiente de correlación, interpretándolos dentro del contexto*
- *Valora, con el apoyo de la computadora, el comportamiento del coeficiente de correlación entre dos variables cuantitativas ajustando algunos puntos en el plano bidimensional a una relación aproximadamente lineal y/o a una serie de datos no relacionados, dentro del contexto de una investigación o un problema.*

#### Considera el siguiente problema

En una muestra de 8 mujeres embarazadas que fuman por desconocimiento, han proporcionado la información de una estimación sobre el número de cigarrillos que fuman al día y el peso en gramos de sus bebés al nacer. Los resultados fueron los siguientes:

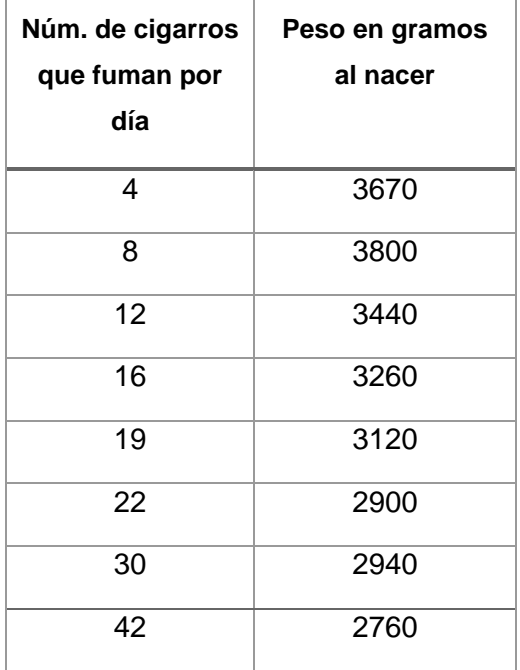

1. Grafica el diagrama de dispersión en CODAP

- 2. Traza la línea movible, la que creas que mejor se ajusta a los datos. Anota la ecuación \_\_\_\_\_\_\_\_\_\_\_\_\_\_\_\_\_\_\_
- 3. ¿Qué valor y signo consideras que tendrá el coeficiente de relación  $r$ ?
- 4. ¿Por qué elegiste esta recta?
- 5. Supongamos que una mujer embarazada fuma 15 cigarros, ¿cuál será el peso de su bebé? \_\_\_\_\_\_\_\_\_\_\_\_\_\_
- 6. Si el bebé de una madre fumadora pesó al nacer 3489 gr, ¿cuántos cigarros al día fumaba la madre? \_\_\_\_\_\_\_\_\_\_\_\_\_\_\_\_\_
- 7. Traza la recta de mínimos cuadrados, anota su ecuación y el valor del coeficiente de correlación \_\_\_\_\_\_\_\_\_\_\_\_\_\_\_\_\_\_\_\_\_\_\_\_\_\_\_\_\_\_\_\_\_\_\_\_\_\_\_\_\_
- 8. Usando la nueva ecuación calcula el peso del bebé de una madre que fuma 15 cigarros. \_\_\_\_\_\_\_\_\_\_\_\_\_\_
- 9. Hay diferencia entre los valores que obtuviste en el inciso 5 y 8, si la hay ¿cuál consideras que es la causa?
- 10. Con la recta de mínimos cuadrados determina el número de cigarros que fuma la madre al día si el bebé pesó al nacer 3489 gr.
- 11. Hay diferencia entre los valores del incido 6 y 10, si la hay ¿cuál consideras que es la causa?

# <span id="page-24-0"></span>**Actividad 8. Otras relaciones**

#### Aprendizaje

*El alumno:*

• *Identifica que existen otros tipos de relación entre dos variables cuantitativas, además de la lineal*

Considera la siguiente situación

Se lanza un proyectil hacia arriba, se miden las alturas que alcanza en cada segundo. Los datos recabados se muestran a continuación

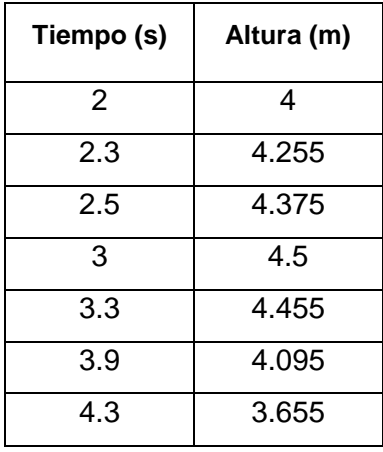

a) De acuerdo con los datos, ¿existe una relación lineal entre el tiempo y la altura?

b) Traza el diagrama de dispersión en CODAP, ¿qué comportamiento tienen los puntos del diagrama?

c) La recta de mínimos cuadrados (trázala), ¿se ajusta al comportamiento de los datos?

d) ¿Cómo interpretas el valor de  $r$ ?

#### <span id="page-25-0"></span>**Actividad 9. Autoevaluación**

Objetivo: Conocerás que tanto has aprendido sobre el tema de correlación lineal

- 1. Determina si en los siguientes casos hay relación, no hay o no se puede saber. Argumenta tu respuesta.
	- a) Edades de los profesores de matemáticas con el porcentaje de reprobación por grupo durante el semestre.
	- b) El precio de la entrada en diferentes parques acuáticos en el país con el número de atracciones y eventos que ofrece el parque acuático.
- 2. ¿Qué utilidad o significado proporciona el cálculo del coeficiente de correlación lineal?
- 3. ¿Describe la relación que hay entre el diagrama de dispersión y el cálculo del coeficiente de correlación lineal?
- 4. Observa el siguiente diagrama de dispersión, ¿cuál de los valores de  $r$  le corresponde?

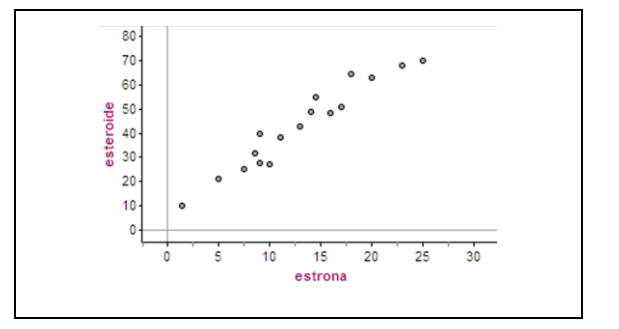

a)  $r = 0.156$  b)  $r = 0.589$  c)  $r = 0.953$ 

#### 5. Resuelve el siguiente problema

Se ha medido el aclaramiento de creatinina en pacientes tratados con Captopril tras la suspensión del tratamiento con diálisis, los resultandos se describen en la siguiente tabla:

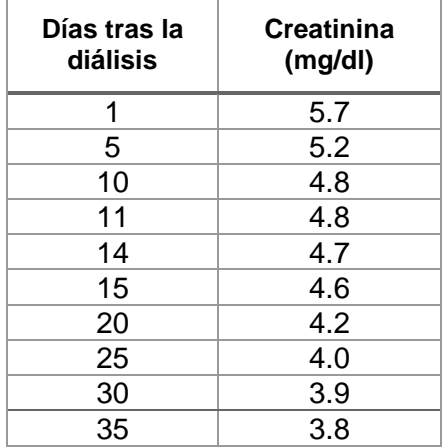

- a) Coeficiente de correlación lineal
- b) Ecuación de la recta ajustada
- c) Si el tiempo que transcurrido de la suspensión de la diálisis es de 42 días, ¿cuántos mg/dl de creatina en un individuo tendría que presentar?
- d) Si un individuo presenta 4.1 mg/dl de creatinina, ¿cuánto tiempo es de esperar que haya transcurrido desde la suspensión de la diálisis?
- 6. ¿Dos variables solo se pueden relacionar de manera lineal? ¿Por qué?

#### <span id="page-27-0"></span>**Bibliografía**

- Bonet, J. (2003). Lecciones de estadística. Estadística descriptiva y probabilidad. España: Editorial Club Universitario.
- Carrascal, U. (2009). Estadística descriptiva con Microsoft Excel 2007. Alfaomega.
- Castillo, J., Gómez, J. (2000). Estadística inferencial básica. México: Grupo Editorial Iberoamérica.
- Chao, L. (1989). Introducción a la estadística. cecsa.

Cintas, P., Almagro, L y Llabrés, J. Estadística práctica con minitab. Pearson–Prentice Hall Haigh, J. (2003). Matemáticas y juegos de azar. Metatemas.

Mochón, S. (2004). Desarrollando conceptos de probabilidad y estadística. McGraw–Hill. Paulos, J. A. (1998). Un matemático lee el periódico. Metatemas.

Paulos, J. A. (1988). El hombre anumérico. Metatemas.

- Pérez, A.; Rodríguez, D., et al. (2005). Paquete de evaluación de Estadística y Probabilidad I. México: cch–unam.
- Rossman. (2006). Workshop statistics. Key Curriculum Press.

Scheaffer, R., Ggnanadesikan, M., Watkins, A. y Witmer, J. (1996). Activity based statistics. Student Guide. Springer.

Triola, M. (2009). Estadística. Décima edición. México: Pearson Addison Wesley. Willoughby, S. (2000). Probabilidad y estadística. México: Publicaciones Cultural.

#### <span id="page-28-0"></span>**Respuestas de la autoevaluación**

- 1. a) no hay relación, b) si hay
- 2. Indica si la relación es lineal, si  $r$  es cercano a  $\pm 1$  hay relación lineal, si es cercano a cero entonces no hay relación.
- 3. Si los puntos en el diagrama de dispersión tienden a formar una línea recta entonces el valor del coeficiente es cercano a  $\pm 1$ , si los datos son muy dispersos el valor del coeficiente es cercano a cero.
- 4. c)  $r = 0.953$ , porque este valor se acerca a uno y en el diagrama de dispersión los datos tienden a formar una línea recta.
- 5. a)  $r = 0.967$ , b)  $y = -0.054x + 5.47$ , c) 3.2 mg/dl, d) 27 días
- 6. No, existen algunas variables que se relacionan cuadráticamente, cúbicamente, logarítmicamente, etc.

# <span id="page-29-0"></span>**Ejercicios complementarios**

1. El responsable de un campamento en una zona turística ha observado y registrado cierta regularidad entre la temperatura media de cada semana y la cantidad de refrescos consumidos por cada 100 visitantes en las 13 semanas de temporada alta, conforme a los siguientes datos:

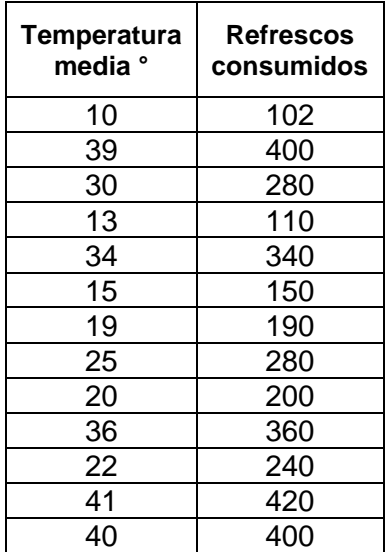

- a) En CODAP, elabora el diagrama de dispersión y traza la recta de mejor ajuste
- b) Si la temperatura media es de 30° ¿cuántos refrescos se consumirán?
- c) Si se han consumido 300 refrescos ¿cuál la temperatura media?

2. En la siguiente tabla se muestran los datos registrados en el porcentaje de rendimiento de un cierto cultivo en función de la cantidad de agua.

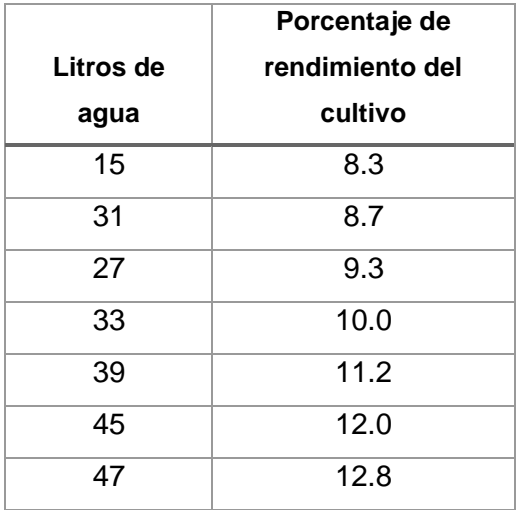

- a) Traza el diagrama de dispersión en CODAP, ¿cuál sería el valor del coeficiente de relación?
- b) Si se utilizan 30 litros de agua, ¿cuál será el porcentaje de rendimiento de cultivo?
- c) Si el porcentaje de rendimiento de cultivo es del 15%, ¿cuántos litros de agua fueron utilizados?

3. Se han realizado 9 tomas de presión intracraneal en animales de laboratorio, por un *método estándar directo* y por una nueva *técnica experimental indirecta*, obteniéndose los resultados siguientes en milímetros de mercurio:

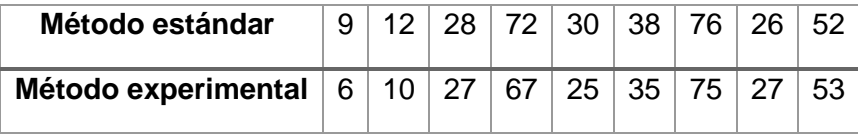

- a) Coeficiente de correlación lineal \_\_\_\_\_\_\_\_\_\_\_\_\_\_\_
- b) Ecuación de la recta ajustada \_\_\_\_\_\_\_\_\_\_\_\_\_\_\_
- c) Si el método experimental es 95, ¿cuál es el valor del método estándar?
- d) Si el método estándar es 55, ¿cuál es el valor del método experimental?

#### <span id="page-31-0"></span>**Referencias para el profesor**

- Batanero, C., Estepa, A., & Godino, J. (1996). 15. Evolution of students 'understanding of statistical association in a computer-based teaching environment. En J. Garfield & G. Burril (Eds.). *Research on the role of technology in teaching and learning statistics*. *Proceedings of the 1996 IASE Round Table Conference* (pp. 191- 205). Granada, España. The Netherlands: International Statistical Institute.
- Estepa, A. (2008). Interpretación de los diagramas de dispersión por estudiantes de Bachillerato. *Enseñanza de las Ciencias,* 26, 257-270.
- Olay, G. (2015). Razonamiento covaracional intuitivo de estudiantes de bachillerato en inferencias estadísticas. (Tesis de Maestría). CINVESTAV-IPN. México.
- Zieffler, A. S. (2006). A longitudinal investigation of the development of college students' reasoning about bivariate data during an introductory statistics course. Tesis Doctoral. Universidad de Minnesota.